## Руководство пользователя

## Недельный программируемый таймер

# PW-6242B

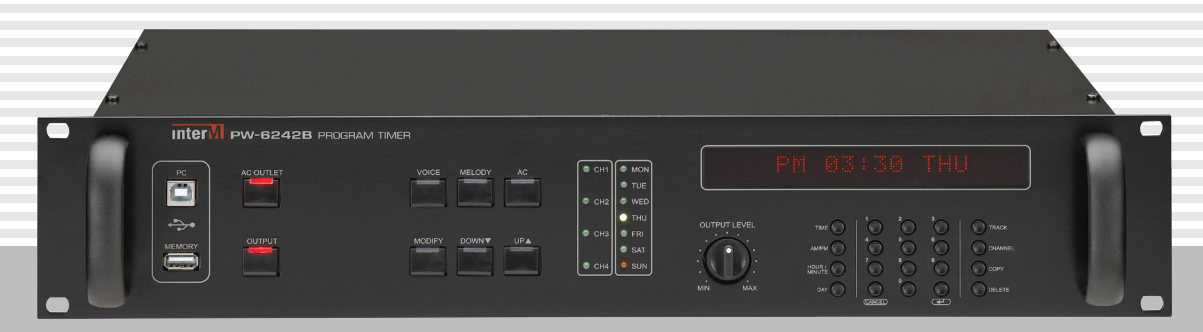

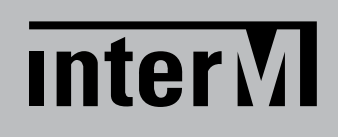

## Содержание

ı

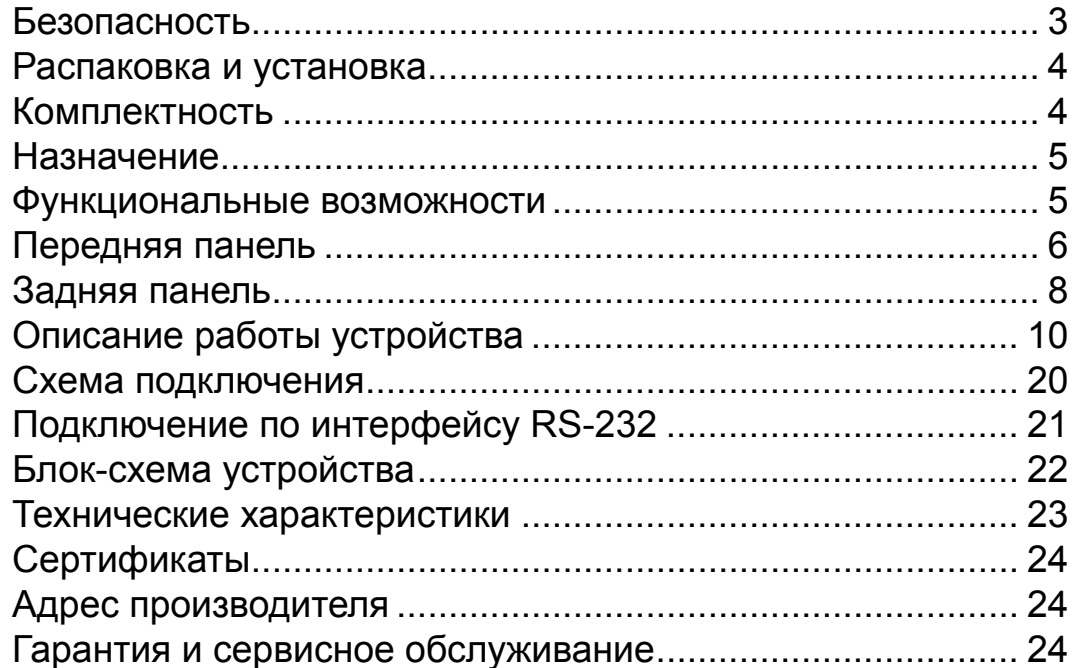

## Безопасность

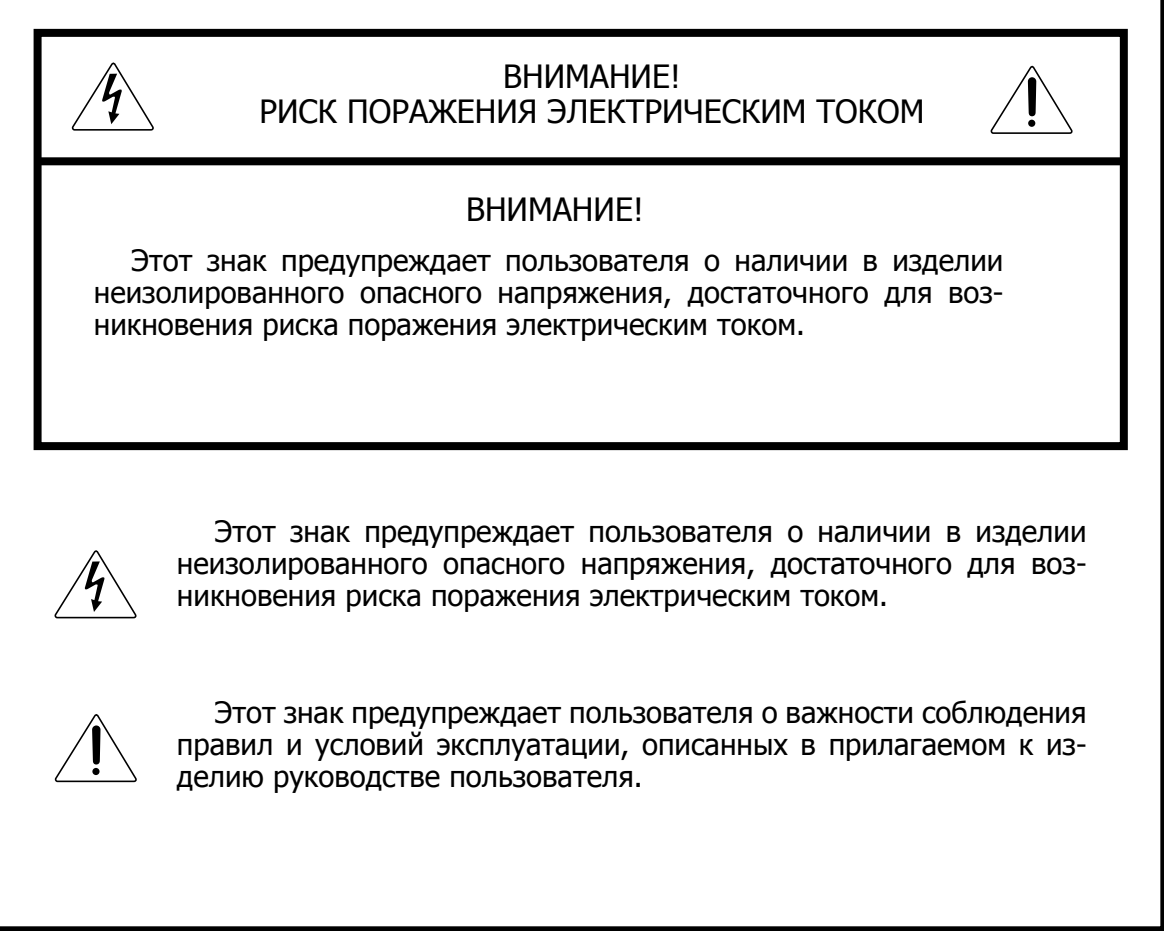

#### Распаковка и установка

Установка и обслуживание в работе изделия не вызовут у Вас затруднений. Для ознакомления со всеми функциональными возможностями, а также для правильной установки и подключения устройства внимательно прочитайте настоящее руководство пользователя.

Аккуратно распакуйте изделие, не выбрасывайте коробку и другие упаковочные материалы. Они могут понадобиться, если Вам потребуется транспортировать устройство или обратиться в службу сервиса.

Использование устройства в условиях высокого уровня температуры, запыленности, влажности или вибрации может привести к изменению его характеристик или снижению срока эксплуатации.

#### **Для обеспечения надежной и долговременной работы изделия:**

- 1. Внимательно прочитайте настоящее руководство пользователя.
- 2. Сохраните руководство пользователя.
- 3. Соблюдайте требования безопасности.
- Выполняйте все инструкции настоящего руководства пользователя. 4.
- 5. Не устанавливайте изделие около воды.
- 6. Протирайте изделие только сухой тряпкой или салфеткой.
- 7. Не закрывайте вентиляционные отверстия устройства.
- 8. Не устанавливайте изделие возле источников тепла.
- 9. Обязательно заземляйте корпус изделия, если иное не оговорено производителем.
- Оберегайте от механического повреждения силовой кабель, а также разъемы и ро-10. зетки для подключения устройства к сети питания.
- 11. Используйте совместно с изделием только рекомендованные производителем аксессуары и приспособления.
- Отключайте изделие от сети питания, если оно не используется в течение длитель-12. ного периода.
- Для технического обслуживания и ремонта обращайтесь только в сервисные центры 13.представителей производителя. Сервисное обслуживание требуется в случаях неисправности, механического повреждения изделия или силового кабеля, попадания внутрь жидкости или посторонних металлических предметов.

#### Комплектность

- 1. Блок PW-6242B.
- 2. Кабель RS-232 (DB9F-DB9F) для подключения к ПК и PV-6232A.
- 3. Кабель USB type B для подключения к ПК.
- 4. Кабель для подключения к сети питания.
- 5. Крепеж для установки в аппаратный шкаф.
- 6. Руководство пользователя.
- 7. Картонная упаковка.

## Назначение

Программируемый таймер PW-6242B используется в системах оповещения и управления эвакуацией для воспроизведения по недельному расписанию голосовых сообщений и музыкальных сигналов. Кроме того, согласно расписанию таймер PW-6242B позволяет управлять электропитанием различных устройств.

#### Функциональные возможности

#### **• Запись и воспроизведение MP3-файлов**

PW-6242B имеет SD-карту, на которой записаны 15 стандартных MP3-файлов, а также можно записать дополнительно до 9999 звуковых файлов, воспроизводимых в соответствии с недельным расписанием. Загрузка аудиофайлов производится через разъёмы USB type A и USB type B, расположенные на передней панели.

#### **• Работа по программе на неделю**

Устройство позволяет создавать и записывать программу работы с помощью кнопок на передней панели или с помощью персонального компьютера через интерфейс RS-232.

#### **• Управление цифровым магнитофоном PV-6232A**

С помощью интерфейса RS-232 таймер может управлять цифровым магнитофоном PV-6232A для воспроизведения выбранных звуковых файлов в требуемое время (трансляция музыкальных записей, рекламных или служебных сообщений по расписанию).

#### **• Функции часов реального времени**

Заданные пользователем день недели и время сохраняются отключенным от источника питания устройством в течение 1 недели.

#### **• 4 канала для подключения источников аудиосигнала**

В устройстве предусмотрены 4 линейных симметричных входа и 4 соответствующих программируемых симметричных выхода. Сигнал поступает со входа на выход в соответствии с записанной в таймер программой.

#### **• Программируемые розетки 220 В 50 Гц**

Недельный программируемый таймер PW-6242B имеет 2 розетки, напряжение на которых появляется в запрограммированное пользователем время. Предусмотрена возможность корректировки времени включения этих розеток в пределах от 1 до 20 секунд для компенсации времени, необходимого для включения, например, усилителей мощности.

#### **• Вакуумный флуоресцентный дисплей**

Матричный дисплей используется для отображения режимов работы устройства.

#### **• Функция блокировки клавиатуры**

В устройстве предусмотрена функция блокировки клавиатуры для избежания случайного нажатия каких-либо кнопок пользователем.

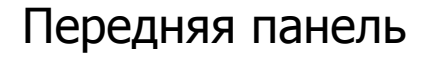

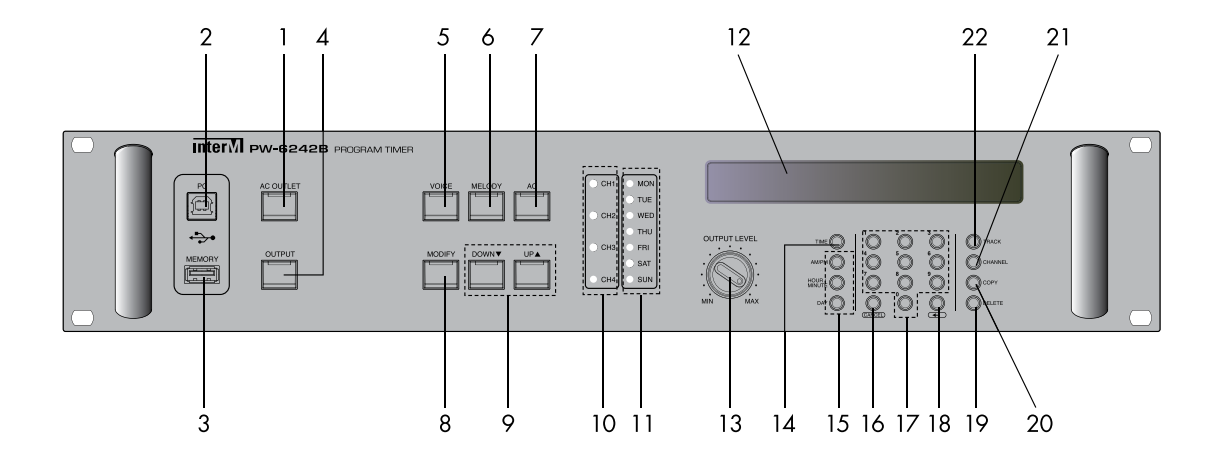

#### **1. Кнопка AC OUTLET**

С помощью данной кнопки пользователь может включить или выключить розетки 220 В 50 Гц на задней панели устройства. Если нажать и удерживать данную кнопку в течение 3-х секунд, устройство переходит в режим корректировки времени включения программируемых розеток.

#### **2. Порт USB type B**

Данный порт предназначен для подключения устройства к персональному компьютеру и копирования звуковых MP3-файлов на SD-карту, установленную на задней панеле недельного таймера. При подключении ПК органы управления на передней панели не функционируют. Чтобы воспроизвести записанные файлы, необходимо отключить USB-кабель от устройства.

#### **3. Порт USB type A**

Данный порт предназначен для подключения внешней USB flash-карты и копирования звуковых MP3-файлов на SD-карту, установленную на задней панеле недельного таймера.

Примечание: – поддерживается только файловая система FAT32.

#### **4. Кнопка OUTPUT**

Данная кнопка используется для включения или отключения выходов при воспроизведении записанных в таймер мелодий. Если индикатор на кнопке OUTPUT не горит, то выходы отключены и аудиосигнал на выход PW-6242B не поступает, даже если мелодия воспроизводится.

#### **5. Кнопка VOICE**

Данная кнопка используется при программировании PW-6242B для воспроизведения по расписанию звуковых файлов, записанных в цифровой магнитофон PV-6232A. Управление цифровым магнитофоном осуществляется по интерфейсу RS-232.

#### **6. Кнопка MELODY**

Данная кнопка используется при программировании PW-6242B для воспроизведения по расписанию MP3-файлов, записанных во внутреннюю память устройства.

#### **7. Кнопка AC**

Данная кнопка используется при программировании PW-6242B для включения и вы-

ключения по расписанию внешних устройств от розеток 220 В 50 Гц, установленных на задней панели таймера.

#### **8. Кнопка MODIFY**

Данная кнопка используется для перехода в режим редактирования программы, в соответствии с которой работает устройство.

#### **9. Кнопки DOWN/UP**

Данные кнопки используются для проверки заданной программы работы. При кратковременном нажатии на дисплее отображается предыдущий(следующий) элемент программы (в той последовательности, в которой они заполняются при программировании). При нажатии и удержании данных кнопок осуществляется переход к просмотру предыдущего (следующего) дня в программе.

#### **10. Индикаторы CH1—CH4**

Данные индикаторы показывают какие линейные выходы таймера используются при воспроизведении аудиосигналов.

#### **11. Индикаторы DAY**

Данные индикаторы показывают день недели.

#### **12. Вакуумный флуоресцентный дисплей**

Индикатор отображает режимы работы устройства.

#### **13. Регулятор OUTPUT LEVEL**

Данный регулятор предназначен для изменения уровня громкости при воспроизведении MP3-файлов, записанных во внутреннюю память PW-6242B.

#### **14. Кнопка TIME**

Данная кнопка используется для перехода в режим установки текущего времени.

#### **15. Кнопки AM/PM, HOUR/MIN, DAY**

Данные кнопки используются для установки текущего дня недели и времени, а также для выбора дня недели и времени для каждого действия при программировании PW-6242B. С помощью кнопки AM/PM устанавливается время: AM — до 12:00, PM — после 12:00. С помощью кнопки HOUR/MIN осуществляется переход к установке соответственно часов и минут. С помощью кнопки DAY осуществляется переход к установке дня недели.

#### **16. Кнопка CANCEL**

Данная кнопка используется для отмены текущего действия. При ее нажатии устройство переходит в режим ожидания.

#### **17. Кнопки 0—9**

Данные кнопки предназначены для ввода числовых данных: номеров файлов, мелодий, установки часов и минут, номеров используемых каналов.

#### **18. Кнопка ENTER**

 Данная кнопка используется для сохранения введенных при программировании настроек.

#### **19. Кнопка DELETE**

Данная кнопка используется для удаления элементов программы.

#### **20. Кнопка COPY**

 Данная кнопка используется для копирования программы, созданной для одного дня недели, и установки ее для другого дня.

#### **21. Кнопка CHANNEL**

Данная кнопка используется для выбора каналов, в которых необходимо воспроизвести аудиосигналы.

#### **22. Кнопка TRACK**

Данная кнопка используется при программировании PW-6242B для выбора номеров файлов, которые необходимо воспроизвести в заданное время.

## Задняя панель

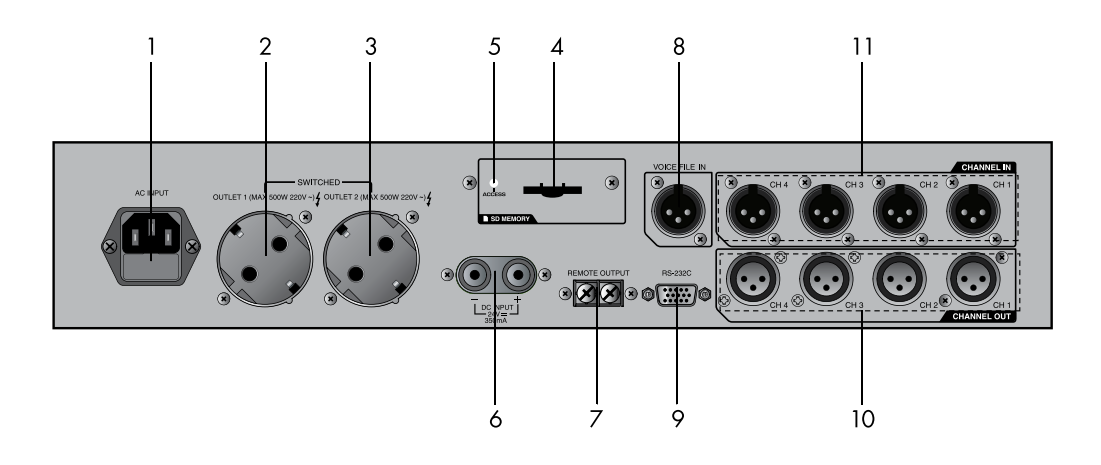

#### **1. Сетевой разъем и предохранитель**

Данный разъем предназначен для подключения устройства к сети питания 220 В 50 Гц. В случае перегорания защитного предохранителя, замените его на предохранитель того же типа. В случае повторного перегорания, обратитесь в сервисный центр производителя.

#### **2. Программируемый выход OUTLET 1**

Данная программируемая розетка 220 В 50 Гц используется для включения питания внешних устройств по расписанию в соответствии с заданной пользователем программой. Максимальная потребляемая мощность внешних устройств составляет 500 Вт.

#### **3. Программируемый выход OUTLET 2**

Данная программируемая розетка 220 В 50 Гц используется для включения питания внешних устройств по расписанию в соответствии с заданной пользователем программой. Максимальная потребляемая мощность внешних устройств составляет 500 Вт.

#### **4. Разъем для подключения SD-карты**

Разъем предназначен для подключения SD-карты объемом до 32 Гб. В комплекте с PW-6242B предоставляется SD-карта объемом 8 Гб. Поддерживается только файловая система FAT32.

#### **5. Индикатор работы SD-карты**

Данный индикатор указывает, что SD-карта в данный момент находится в режиме чтения или записи.

#### **6. Клеммы DC INPUT**

Данные клеммы предназначены для подключения устройства к источнику питания 24 В постоянного тока. При подключении источника питания к данным клеммам соблюдайте полярность.

#### **7. Клеммы REMOTE OUTPUT**

Данные клеммы предназначены для подачи управляющего сигнала на контроллер системы оповещения ECS-6216P (клеммы TIMER) или на блок контроля и распределения питания (клеммы REMOTE). Данные клеммы замыкаются при выполнении по программе какого-либо действия таймером PW-6242B.

#### **8. Вход VOICE FILE**

Данный симметричный линейный вход с разъемом типа XLR 3pin предназначен для подключения аудиосигнала от цифрового магнитофона PV-6232A, если он используется совместно с таймером для трансляции музыкальных записей, служебных или рекламных сообщений по расписанию.

#### **9. Порт RS-232**

Данный порт предназначен для подключения по интерфейсу RS-232 персонального компьютера при программировании с помощью него недельного таймера, а также для подключения цифрового магнитофона PV-6232A, который используется совместно с таймером для трансляции по расписанию музыкальных записей, рекламных или служебных сообщений.

#### **10. Выходы CH1—CH4**

Данные симметричные линейные выходы с разъемами типа XLR 3pin предназначены для подключения таймера, например, к усилителям мощности. Через данные выходы в соответствии с программой воспроизводятся мелодии, записанные в таймер, сигнал от цифрового магнитофона PV-6232A, сигналы от входов CH1—CH4.

#### **11. Входы CH1—CH4**

Данные симметричные линейные входы с разъемами типа XLR 3pin предназначены для подключения к таймеру источников звуковой трансляции. Сигналы от данных входов поступают на выходы CH1—CH4 в соответствии с заданной пользователем программой.

## Описание работы устройства

**TIME** 

#### **1. Установка текущего времени и дня недели**

Данная функция используется для первоначальной установки времени и дня недели. 1) Нажмите кнопку TIME, при этом на дисплее начнет мигать надпись 'AM' или 'PM'.

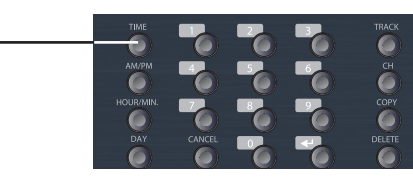

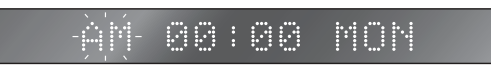

2) Установите время суток с помощью кнопки AM/PM.

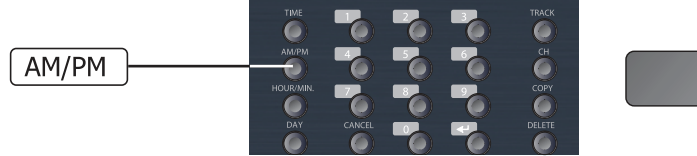

88:88 MON

 3) Нажмите кнопку HOUR/MIN, при этом на дисплее начнут мигать цифры, соответствующие часам. С помощью кнопок 0—9 установите текущее время.

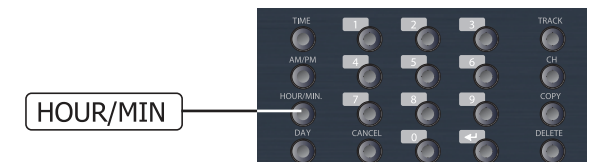

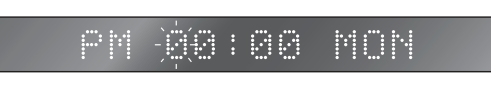

4) Нажмите кнопку HOUR/MIN еще раз. При этом на дисплее начнут мигать цифры, соответствующие минутам. С помощью кнопок 0—9 установите текущее время.

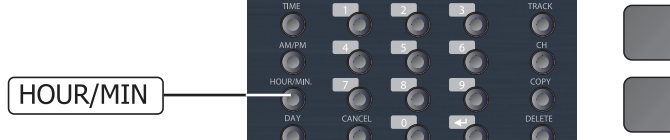

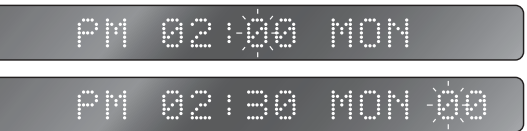

5) С помощью кнопки DAY установите текущий день недели.

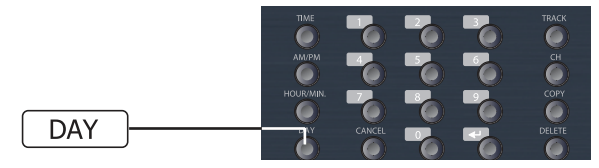

82138

6) Нажмите кнопку ENTER для сохранения настроек. Установленное время отображается на дисплее. При нажатии кнопки CANCEL устройство переходит в ждущий режим без сохранения настроек.

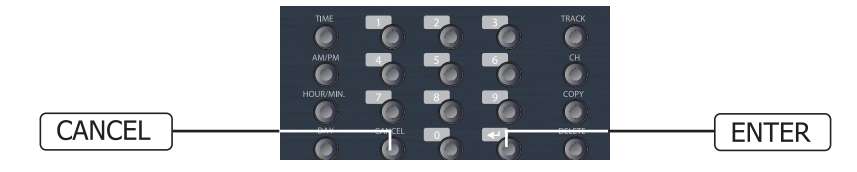

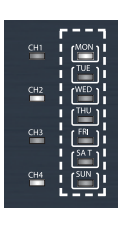

7) После установки текущий день недели отображается на индикаторе DAY.

Примечание: если устройство более 7 дней находилось в выключенном состоянии, то установленные время и день недели могут быть сброшены.

8) Если при включении устройства на дисплее мигает надпись 'AM 00:00 MON', значит время не было установлено, либо сброшено из-за разряда встроенного аккумулятора.

#### **2. Установка программы для PV-6232A**

Данный режим используется для написания программы для воспроизведения файлов PV-6232A по расписанию.

1) Нажмите и удерживайте 3 секунды кнопку VOICE. На дисплее при этом начнет мигать надпись 'AM' или 'PM'.

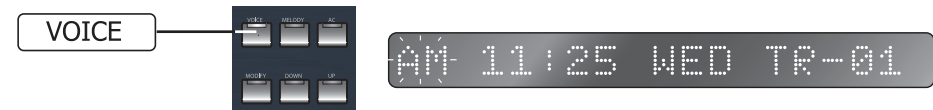

2) Установите день недели и время воспроизведения файла тем же способом, что и при установке текущего времени и дня недели.

3) Нажмите кнопку TRACK и с помощью кнопок 0—9 выберите номер файла. Пределы для выбора: 1—9999.

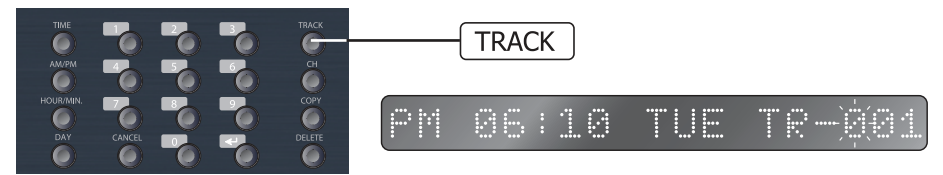

4) Нажмите кнопку CHANNEL для перехода к выбору канала для воспроизведения файла.

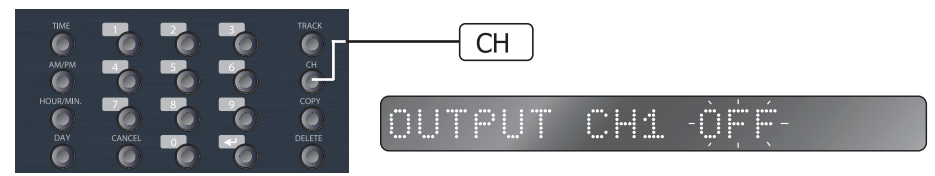

- С помощью кнопок 1—4 выберите требуемый канал.

画!  $\mathsf{I}^{\mathsf{w}\epsilon\mathsf{D}}$ 圖 - Нажмите кнопку CHANNEL или кнопку 1—4, соответствующую выбранному каналу, для его включения или выключения.

Статус ON или OFF отображается на дисплее.

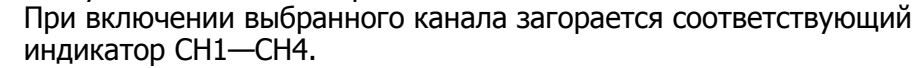

- При нажатии и удержании кнопки CHANNEL в режиме выбора каналов для всех 4-х каналов устанавливается состояние ON, на дисплее отображается 'ALL ON'. При повторном нажатии и удер-

жании данной кнопки устанавливается состояние OFF, на дисплее отображается 'ALL OFF'.

5) Нажмите кнопку ENTER для сохранения настроек и выхода в ждущий режим.

6) В запрограммированное время таймер PW-6242B включит PV-6232A, в заданных каналах будет воспроизводится выбранный файл.

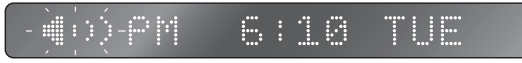

Примечание: если в процессе написания программы для PV-6232A время воспроизведения файла совпадает со временем воспроизведения мелодии, записанной в PW-6242B, то элемент программы, созданный ранее, удаляется.

 $\sim$  PW-6242B  $\mid$   $11$ 

#### **3. Установка программы для воспроизведения MP3-файлов, записанных на SD-карту таймера**

Данный раздел описывает написание программы для воспроизведения MP3-файлов, записанных на SD-карту таймера, по расписанию.

1) Нажмите и удерживайте в течение 3-х секунд кнопку MELODY для перехода в режим программирования.

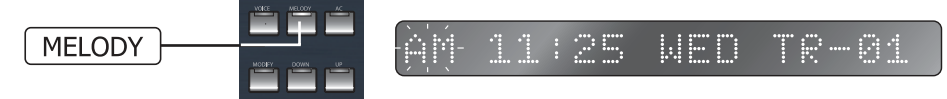

2) Установите время, день недели, выберите номер мелодии и аудиоканалы тем же способом, который описан в пунтке 2 (написание программ для воспроизведения файлов из PV-6232A).

3) В запрограммированное время в выбранных каналах будет транслироваться выбранная мелодия.

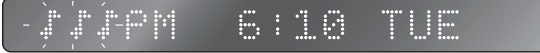

#### **4. Воспроизведение MP3-файлов, записанных на SD-карту таймера**

Данный режим используется для воспроизведения одного из MP3-файлов, записанных на SD-карту таймера, в выбранных каналах.

1) Нажмите и удерживайте кнопку TRACK в течение 3-х секунд для перехода в режим воспроизведения.

2) Выберите с помощью кнопок 0—9 требуемый номер мелодии.

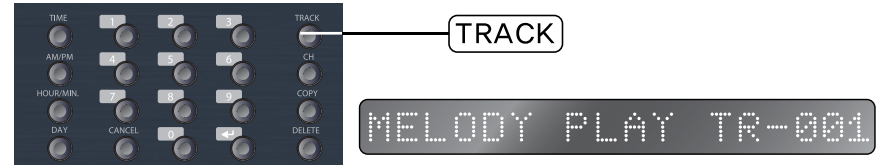

3) Нажмите кнопку ENTER или CHANNEL для перехода к выбору каналов.

4) Выберите каналы способом, описанном в разделе 2 (написание программ для воспроизведения файлов из PV-6232A).

5) Нажмите кнопку ENTER для начала воспроизведения выбранной мелодии.

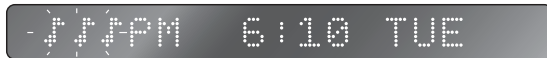

\* Устройство автоматически переходит в ждущий режим по окончании воспроизведения.

6) Номер мелодии должен быть в пределах 1 – 9999. Если на SD-карте нет мелодии, соответствующей введенному номеру, то после нажатия кнопки ENTER на дисплее отобразится 'TRACK ERROR'.

\* Данная функция недоступна, если таймер воспроизводит файл из PV-6232A или мелодию по программе.

#### **5. Установка программы для выходов AC OUTLET**

Данный раздел описывает написание программы для включения и выключения розеток 220 В 50 Гц.

 1) Нажмите и удерживайте в течение 3-х секунд кнопку AC для перехода в режим программирования.

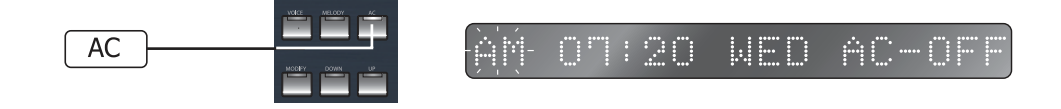

 2) Установите время и день недели способом, описанным в разделе 2 (написание программ для воспроизведения файлов из PV-6232A).

3) С помощью кнопки CHANNEL установите требуемое состояние выходов ON или OFF.

4) Нажмите кноку ENTER для сохранения установок и выхода в ждущий режим.

 $*$  Устройство спроектировано таким образом, что программируемые розетки включаются и выключаются по программе, независимо от других режимов работы устройства.

\* Каждое действие, выполняемое таймером по программе, сопровождается замыканием клемм REMOTE OUTPUT.

#### **6. Просмотр созданной программы**

Данный режим используется для проверки программы работы таймера. Если ни один элемент программы не задан, на дисплее отображается 'NO MEMORY'.

1) Проверка программы для цифрового магнитофона PV-6232A

- Нажмите кнопку VOICE. На дисплее отображается первый элемент программы PV-6232A за понедельник.

- Нажмите кнопку DOWN (UP) для перехода к предыдущему (следующему) элементу программы.

- Нажмите и удерживайте кнопку DOWN (UP) в течение 3-х секунд для перехода к предыдущему(следующему) дню недели.

2) Проверка программ воспроизведения мелодий и работы розеток 220 В 50 Гц осуществляется таким же образом. Для перехода в режим проверки необходимо нажать кнопку MELODY или AC соответственно.

3) Пример: из показаний индикаторов следует, что устройство запрограммировано для воспроизведения звукового файла №2 в понедельник в 14:08, аудиоканалы 2 и 4.

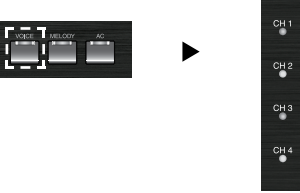

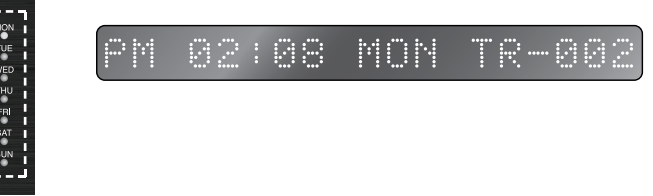

4) Нажмите кнопку CANCEL для выхода из режима просмотра программы.

#### **7. Изменение программы**

Данный режим используется для внесения изменений в уже написанную программу работы устройства.

1) В режиме просмотра программы выберите требуемый для редактирования элемент.

2) Нажмите кнопку MODIFY для перехода в режим редактирования. При этом мигают светодиоды на кнопках, соответствующих редактируемому элементу. Светодиод на кнопке MODIFY светится.

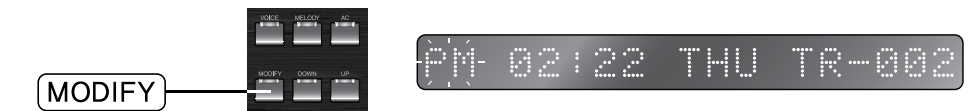

3) Нажмите кнопку ENTER после введения новых настроек для их сохранения и выхода в ждущий режим.

4) В режиме редактирования элемента программы для PV-6232A нажмите кнопку MELODY для того, чтобы в соответствии с установками данного элемента воспроизводился не файл из PV-6232A, а мелодия, записанная в PW-6242B. Аналогичным образом пользователь может поменять назначение элемента программы, если в режиме редактирования программы воспроизведения мелодии нажмет кнопку VOICE.

\* При копировании программы, автоматически устанавливается 1-й номер файла. Используйте режим редактирования для указания требуемых номеров воспроизводимых файлов или мелодий.

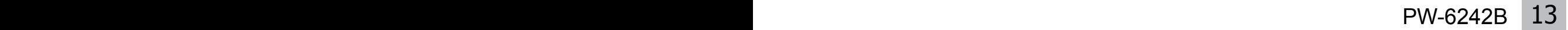

#### **8. Копирование программы**

Данная функция используется для копирования элементов программы и сохранения их для другого дня.

1) Нажмите кнопку COPY для перехода к выбору режима копирования, на дисплее отобразится 'SCHEDULE / MEMORY', при этом выбранный режим будет мигать.

2) С помощью кнопок DOWN/UP выберите режим SCHEDULE и нажмите кнопку ENTER.

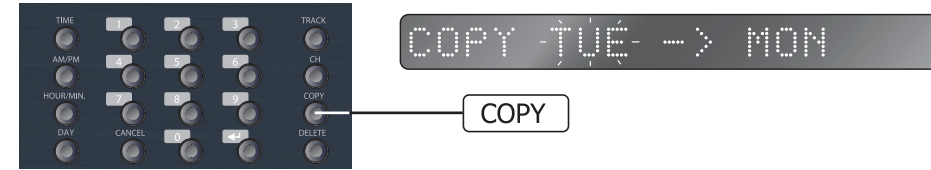

3) На дисплее мигает текущий день недели. Выберите с помощью кнопок DOWN/UP или кнопки DAY тот день, программу которого необходимо скопировать

4) Нажмите кнопку COPY для перехода к выбору дня недели, для которого необходимо сохранить скопированную программу. Выберите день с помощью кнопок DOWN/UP или DAY.

5) Нажмите кнопку ENTER для завершения копирования.

#### **9. Копирование звуковых файлов с USB-накопителя**

Данная функция используется для копирования звуковых файлов c USB-накопителя на SD-карту таймера. Обратное копирование файлов с SD-карты на USB-накопитель невозможно.

1) Подключите USB-накопитель к порту таймера USB type A.

2) Нажмите кнопку COPY для перехода к выбору режима копирования, на дисплее отобразится 'SCHEDULE / MEMORY', при этом выбранный режим будет мигать.

- 3) С помощью кнопок DOWN/UP выберите режим MEMORY и нажмите кнопку ENTER.
- 4) Выберите тип копирования:
	- TRACK: копирование выбранного диапазона звуковых файлов;
	- ALL: копирование всех звуковых файлов USB-накопителя.
- 5) Операция копирования TRACK:

TRACK-COPY?

- Выберите TRACK и нажмите кнопку ENTER, на дисплее отобразится количество звуковых файлов, сохраненных на USB-носителе.

- Определите диапазон файлов для копирования, с помощью кнопок 0—9 выберите номер первой дорожки диапазона и нажмите кнопку ENTER.

菌菌生一菌菌生 食白色羊

- Выберите с помощью кнопок 0—9 номер конечной дорожки диапазона и нажмите кнопку ENTER.

005-005COPY

- В случае обнаружения ошибки во введенных данных, для повторного выбора первой дорожки диапазона нажмите кнопку DOWN.

- Если введенный диапазон верен, то нажмите кнопку ENTER для запуска операции копирования.

- При нажатии во время копирования файлов кнопки CANCEL операция прекращается. Файлы, скопированные до нажатия кнопки, сохраняются на SD-карте.

6) Операция копирования ALL:

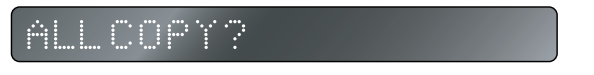

- Выберите ALL и нажмите кнопку ENTER, на дисплее отобразится количество звуковых файлов, сохраненных на USB-носителе.

- Нажмите кнопку ENTER для начала операции копирования.

- При нажатии во время копирования файлов кнопки CANCEL операция прекращается. Файлы, скопированные до нажатия кнопки, сохраняются на SD-карте.

\* Примечания:

– Если во время операции копирования заканчивается место в памяти SD-карты, на дисплее таймера отобразится 'MEMORY FULL'.

– При копировании звуковых файлов на USB-носитель, сохраните их в корневой папке устройства, в противном случае таймер их не обнаружит.

– При подключении USB-накопителя к PW-6242B во время трансляции сообщения по расписанию может возникнуть ошибка. Перед подключением USB-накопителя убедитесь, что недельный таймер в данный момент не транслирует запланированное сообщение.

#### **10. Удаление программы**

Данная функция используется для удаления отдельных элементов программы, программы одного дня или программы на неделю.

1) Удаление отдельных элементов программы:

- В режиме проверки программы выберите элемент, который необходимо удалить и нажмите кнопку DELETE. На дисплее при этом отобразится надпись 'DELETE?'.

- Нажмите кнопку ENTER для удаления выбранного элемента программы.

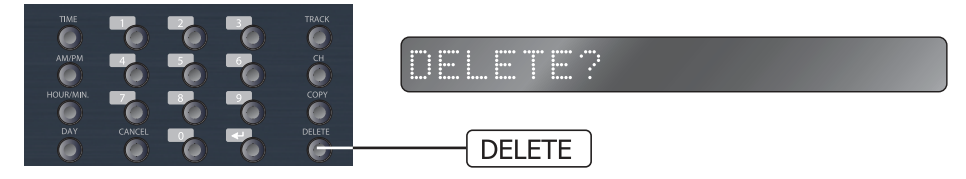

2) Удаление программы для одного дня или всей недели:

- Нажмите кнопку DELETE в ждущем режиме для перехода в данный режим, на дисплее отобразится 'SCHEDULE / MEMORY', при этом выбранный режим будет мигать.

 $E \neq \mathbb{H}$ EMOR)

- С помощью кнопок DOWN/UP выберите режим SCHEDULE и нажмите кнопку ENTER.

ETE?TUE HE I

- С помощью кнопки DAY определите день недели, программу которого необходимо удалить, или с помощью кнопок DOWN/UP выберите удаление программы всей недели.

ETEPALL

- Нажмите кнопку ENTER для удаления программы выбранного дня или всей недели и перехода в ждущий режим.

#### **11. Удаление звуковых файлов**

Эта функция предназначена для удаления звуковых файлов, сохраненных на SD-карте. Файлы TR-001 – TR-015 являются стандартными и их удаление невозможно.

1) Нажмите кнопку DELETE в ждущем режиме для перехода в данный режим, на дисплее отобразится 'SCHEDULE / MEMORY', при этом выбранный режим будет мигать.

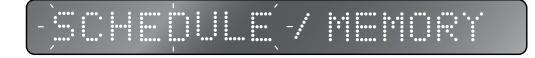

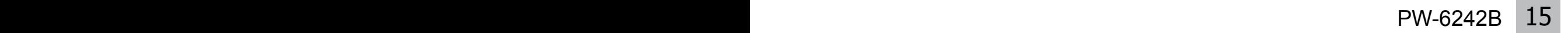

2) С помощью кнопок DOWN/UP выберите режим MEMORY и нажмите кнопку ENTER. 3) Выберите тип удаления:

- TRACK: удаление выбранного диапазона звуковых файлов;
- ALL: удаление всех звуковых файлов SD-карты (кроме 15 стандартных).

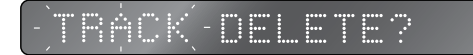

4) Операция удаления TRACK:

- Выберите TRACK и нажмите кнопку ENTER, на дисплее отобразится количество звуковых файлов, сохраненных на SD-карту.

- Определите диапазон файлов для удаления, с помощью кнопок 0—9 выберите номер первой дорожки диапазона и нажмите кнопку ENTER (звуковые файлы TR-001 – TR-015 выбрать нельзя, так как их удаление невозможно).

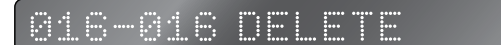

- Выберите с помощью кнопок 0—9 номер конечной дорожки диапазона и нажмите кнопку ENTER.

> 020-020 DEL FTF

- В случае обнаружения ошибки во введенных данных, для повторного выбора первой дорожки диапазона нажмите кнопку DOWN.

- Если введенный диапазон верен, то нажмите кнопку ENTER для запуска операции удаления.

5) Операция удаления ALL:

- Выберите ALL и нажмите кнопку ENTER, все звуковые файлы будут удалены.

#### **12. Корректировка времени включения выходов AC OUTLET и клемм REMOTE OUTPUT**

Данная функция используется для включения программируемых розеток и клемм REMOTE OUTPUT за некоторое время до включения аудиотрансляции в каналах таймера. Это позволяет скомпенсировать время, необходимое для включения системы, в частности, усилителей мощности.

Данную функцию можно не использовать, если время, необходимое для включения внешнего оборудования, управляемого таймером, учтено при написании программы

1) Нажмите и удерживайте в течение 3-х секунд кнопку AC OUTLET для перехода в данный режим.

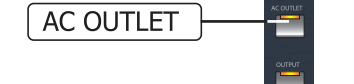

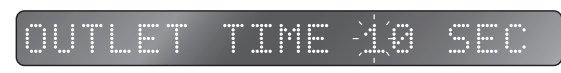

2) Установите корректирующее время с помощью кнопок 0—9.

3) Нажмите кнопку ENTER для сохранения настроек и выхода в ждущий режим.

4) Время устанавливается в пределах от 1 до 20 секунд. По умолчанию на дисплее отображается '10 SEC'.

#### **13. Калибровка текущего времени**

1) Нажмите и удерживайте в течение 3-х секунд кнопку TIME для перехода в данный режим.

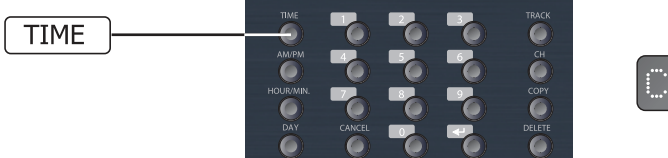

TTMF

2) Установите коррестирующее значение в секундах с помощью кнопок 0—9. Текущее время корректируется в пределах от  $-30$  до  $+30$  секунд. По умолчанию на дисплее отображается '+06'.

3) Знак +/— изменяется с помощью кнопки TIME. Используйте '+', если часы таймера отстают от часов точного времени, '—' — если опережают.

4) Нажмите кнопку ENTER для сохранения настроек и выхода в ждущий режим.

#### **14. Блокировка клавиатуры**

1) Нажмите и удерживайте в течение 3-х секунд кнопку ENTER для блокировки клавиатуры. На дисплее при этом отображается 'KEY LOCK'. В данном режиме устройство не реагирует на нажатие кнопок.

#### OCK

2) Для выхода из данного режима необходимо удерживать в нажатом состоянии в течение 3-х секунд кнопку ENTER. На дисплее кратковременно отображается надпись 'KEY UNLOCK'.

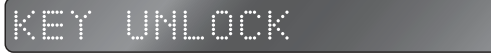

#### **15. Программирование таймера с помощью ПК**

Программное обеспечение для недельного таймера, позволяющее программировать его с помощью компьютера, пользователь может скачать на сайте официального дистрибьютора Inter-M. Удобный графический интерфейс позволяет легко создавать и редактировать расписание работы таймера на неделю, выгружать программу из таймера и сохранять ее на жестком диске компьютера. Впоследствии пользователь может заменить программу простой загрузкой уже имеющегося файла. Для подключения ПК используется порт RS-232 и кабель, входящий в комплект устройства.

#### **16. Другие функции**

1) Пользователь может вручную включать и выключать программируемые розетки с помощью кнопки AC OUTLET. Каждое кратковременное нажатие данной кнопки приводит к включению / отключению выходов 220 В 50 Гц.

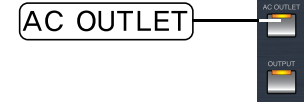

2) С помощью кнопки OUTPUT пользователь может отключить аудиоканалы при воспроизведении записанных в таймер мелодий. Сигнал при воспроизведении мелодий поступает на запрограммированные выходы только если кнопка OUTPUT была нажата, индикатор на ней при этом светится.

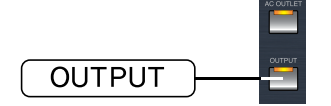

Внимание: на другие режимы работы таймера нажатие данной кнопки не влияет.

#### **17. Загрузка и удаление звуковых файлов через персональный компьютер**

Для загрузки и удаления звуковых файлов на SD-карте таймера через компьютер используется порт USB type B.

1) PW-6242B поддерживает работу с SD-картами объемом до 32 Гб.

2) SD-карта должна быть отформатирована в файловую систему FAT32.

3) Содержание SD-карты должно иметь определенную структуру, на рисунке ниже изображена структура карты по умолчанию.

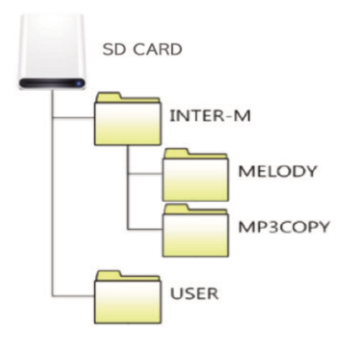

4) При подключении компьютера к порту USB type B PW-6242B с помощью кабеля, идущего в комплекте с таймером, компьютер автоматически определяет подключенное устройство. При этом в корневом разделе компьютера появится соответствующий съемный диск, а на дисплее PW-6242B отобразится 'PC CONNECTED'.

5) При двойном нажатии левой кнопки мыши на изображении появившегося в окне съемного диска, пользователь получает доступ к содержимому SD-карты недельного таймера.

6) Папки INTER-M и USER созданы заводскими настройками. В папке INTER-M созданы 2 дополнительные директории.

7) Перед загрузкой звуковых файлов на SD-карту создайте папку на ПК, в которую поместите все необходимые файлы. В название каждого файла добавьте префикс «0016» ~ «9999» в нужном порядке и загрузите всю папку на SD-карту.

8) Файлы, скопированные с USB-накопителя, сохраняются в папке MP3COPY. Ими также можно управлять через компьютер напрямую.

\* Примечения:

– В папке MELODY на SD-карте PW-6242B содержатся 15 стандартных звуковых файлов TR-001 – TR-015, их удаление недопустимо. Будьте осторожны, в случае удаления этих файлов устройство может работать некорректно.

– При установке новой SD-карты необходимо создать структуру файлов, как указано на рисунке. В противном случае PW-6242B будет работать некорректно.

– Во время подключения к компьютеру все функции и кнопки PW-6242B становятся неактивными. После завершения работы с компьютером нужно отсоединить USB-кабель. – Скорость передачи файлов с/на SD-карту быстрее при подключении карты напрямую к компьютеру, чем при подключении компьютера к PW-6242B. Для загрузки объемных файлов рекомендуется подключать карту напрямую к компьютеру.

– При подключении компьютера к PW-6242B через USB-кабель во время трансляции сообщения по расписанию может возникнуть ошибка. Перед подключением компьютера убедитесь, что недельный таймер в данный момент не транслирует запланированное сообщение.

– Рекомендуем использовать с таймером SD-карты типа TLC, другой тип SD-карт может быть несовместим.

#### **15. Установка скорости обмена данными для RS-232**

При подключении таймера по интерфейсу RS-232 к PV-6232A или компьютеру скорость обмена данными может различаться. Если скорость не согласована, то подключение не осуществится.

1) Нажмите и удерживайте кнопку UP около 3-х секунд. На дисплее отобразится установленная скорость обмена данными по интерфейсу RS-232. По умолчанию установлено 19200 бит/с.

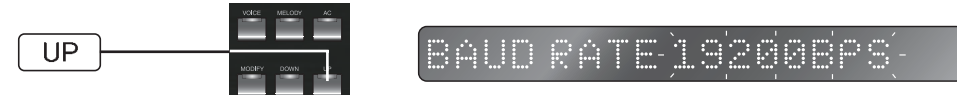

2) С помощью кнопки UP выберите требуемую скорость в соответствии с таблицей, приведенной ниже.

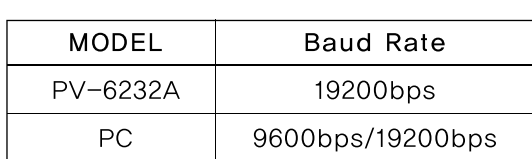

3) Нажмите кнопку ENTER для сохранения введенных установок.

4) Нажатие кнопки CANCEL отменит введенные установки.

\*Примечание: – Скорость обмена данными с ПК зависит от программных настроек компьютера.

PW-6242B PW-6242B 19

## Схема подключения

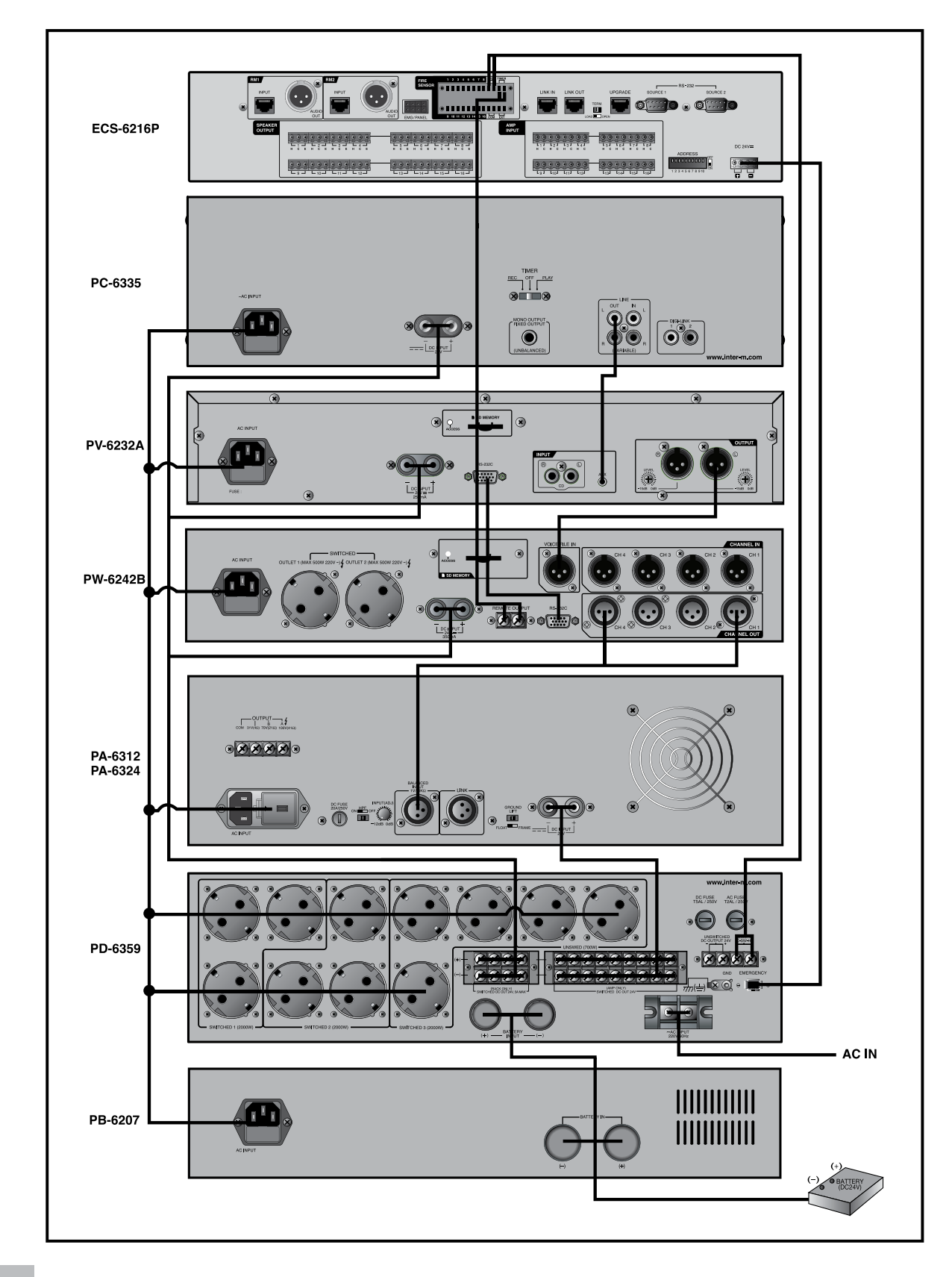

Подключение по интерфейсу RS-232

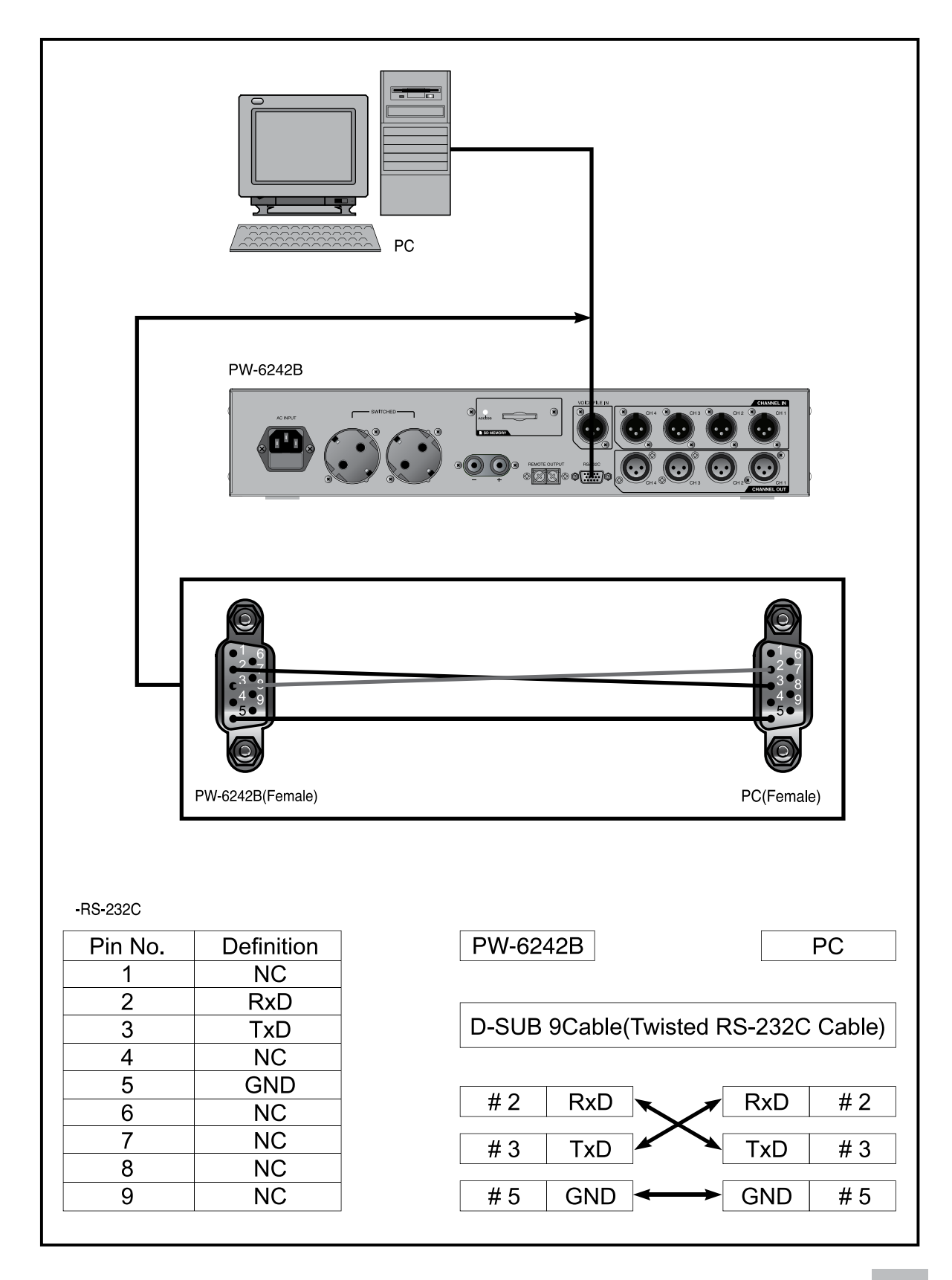

 $\sim$  PW-6242B  $\mid$  21

## Блок-схема устройства

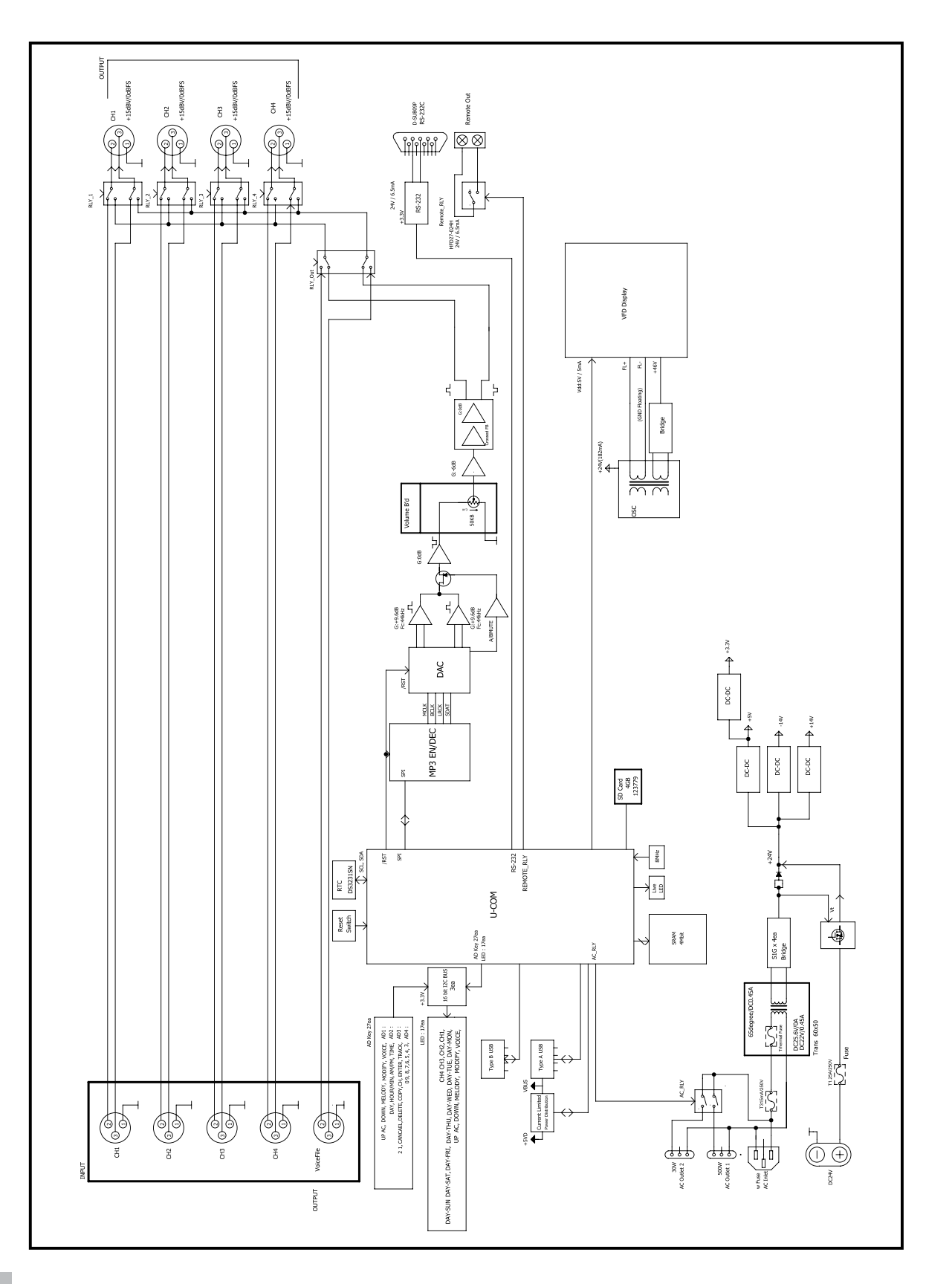

## Технические характеристики

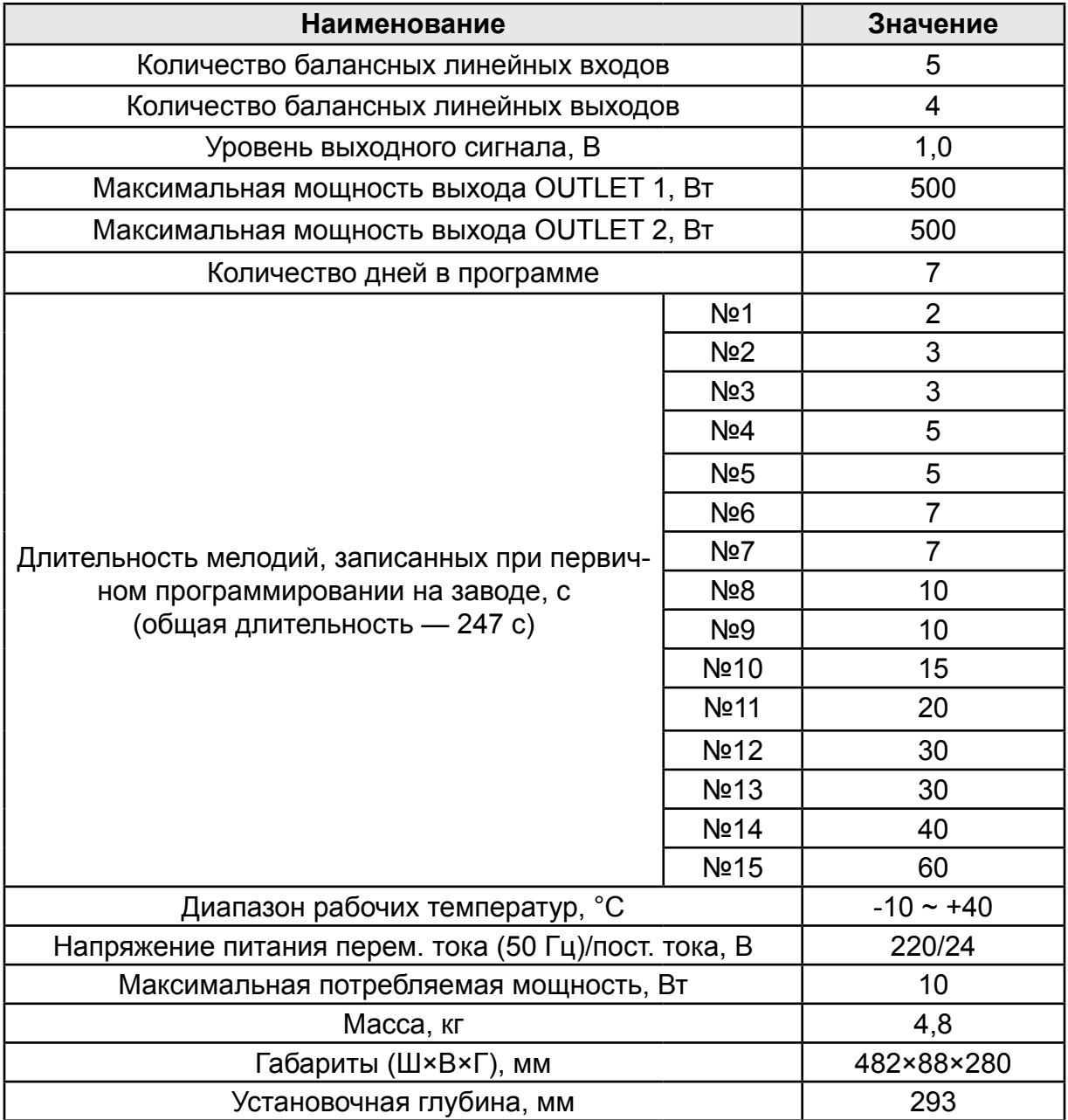

Производитель оставляет за собой право без уведомления изменять приведенные в настоящем руководстве технические характеристики.

## Сертификаты

Оборудование имеет все необходимые сертификаты. Подробную информацию Вы можете получить на официальном сайте дистрибьютора.

#### Адрес производителя

**Inter-M Corp.** 653-5 BANGHAK-DONG, DOBONG-KU, SEOUL, KOREA телефон: +82-2-2289-8140~8 факс: +82-2-2289-8149 Домашняя страница: http://www.inter-m.com

## Гарантия и сервисное обслуживание

- Гарантия действительна в течение 12 месяцев с момента продажи устройства.
- При выходе изделия из строя за период гарантийного срока владелец имеет право на бесплатный ремонт или, при невозможности ремонта, на его бесплатную замену.
- Замена вышедшего из строя изделия производится только при сохранности товарного вида, наличии оригинальной упаковки и полной комплектности.
- Гарантийные обязательства не распространяются на изделия, вышедшие из строя по вине потребителя или имеющие следы задымления, механические повреждения или повреждения входных цепей, подвергшиеся воздействию химических веществ, самостоятельному ремонту и неправильной эксплуатации.

Для сервисного обслуживания обращайтесь только в сервисные центры представителей производителя. Сервисное обслуживание требуется в случаях неисправности, механического повреждения изделия или силового кабеля, попадания внутрь жидкости или посторонних металлических предметов.

**Наименование изделия:** Недельный программируемый таймер PW-6242B. **Серийный номер:** \_\_\_\_\_\_\_\_\_\_\_\_\_\_\_\_\_\_\_\_\_\_

**Продавец:** Группа компаний «АРСТЕЛ» домашняя страница: www.arstel.com e-mail: sales@arstel.com

**Дата продажи:** \_\_\_\_\_\_\_\_\_\_\_\_\_\_\_\_\_\_\_\_\_\_\_\_

 $C \in FHC$